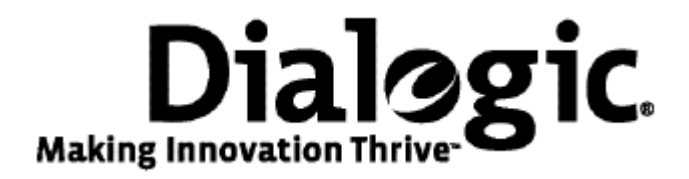

# **Installing a Dialogic® TX 4000 PCI SS7 Network Interface Board**

September 2010 64-0430-04 Rev A

**www.dialogic.com**

#### **Copyright and legal notices**

Copyright © 2007-2010 Dialogic Corporation. All Rights Reserved. You may not reproduce this document in whole or in part without permission in writing from Dialogic Corporation at the address provided below.

All contents of this document are furnished for informational use only and are subject to change without notice and do not represent a commitment on the part of Dialogic Corporation or its subsidiaries ("Dialogic"). Reasonable effort is made to ensure the accuracy of the information contained in the document. However, Dialogic does not warrant the accuracy of this information and cannot accept responsibility for errors, inaccuracies or omissions that may be contained in this document.

INFORMATION IN THIS DOCUMENT IS PROVIDED IN CONNECTION WITH DIALOGIC*®* PRODUCTS. NO LICENSE, EXPRESS OR IMPLIED, BY ESTOPPEL OR OTHERWISE, TO ANY INTELLECTUAL PROPERTY RIGHTS IS GRANTED BY THIS DOCUMENT. EXCEPT AS PROVIDED IN A SIGNED AGREEMENT BETWEEN YOU AND DIALOGIC, DIALOGIC ASSUMES NO LIABILITY WHATSOEVER, AND DIALOGIC DISCLAIMS ANY EXPRESS OR IMPLIED WARRANTY, RELATING TO SALE AND/OR USE OF DIALOGIC PRODUCTS INCLUDING LIABILITY OR WARRANTIES RELATING TO FITNESS FOR A PARTICULAR PURPOSE, MERCHANTABILITY, OR INFRINGEMENT OF ANY INTELLECTUAL PROPERTY RIGHT OF A THIRD PARTY.

Dialogic products are not intended for use in medical, life saving, life sustaining, critical control or safety systems, or in nuclear facility applications.

Due to differing national regulations and approval requirements, certain Dialogic products may be suitable for use only in specific countries, and thus may not function properly in other countries. You are responsible for ensuring that your use of such products occurs only in the countries where such use is suitable. For information on specific products, contact Dialogic Corporation at the address indicated below or on the web at www.dialogic.com.

It is possible that the use or implementation of any one of the concepts, applications, or ideas described in this document, in marketing collateral produced by or on web pages maintained by Dialogic may infringe one or more patents or other intellectual property rights owned by third parties. Dialogic does not provide any intellectual property licenses with the sale of Dialogic products other than a license to use such product in accordance with intellectual property owned or validly licensed by Dialogic and no such licenses are provided except pursuant to a signed agreement with Dialogic. More detailed information about such intellectual property is available from Dialogic's legal department at 9800 Cavendish Blvd., 5th Floor, Montreal, Quebec, Canada H4M 2V9. Dialogic encourages all users of its products to procure all necessary intellectual property licenses required to implement any concepts or applications and does not condone or encourage any intellectual property infringement and disclaims any responsibility related thereto. These intellectual property licenses may differ from country to country and it is the responsibility of those who develop the concepts or applications to be aware of and comply with different national license requirements.

Any use case(s) shown and/or described herein represent one or more examples of the various ways, scenarios or environments in which Dialogic® products can be used. Such use case(s) are non-limiting and do not represent recommendations of Dialogic as to whether or how to use Dialogic products.

Dialogic, Dialogic Pro, Brooktrout, Diva, Cantata, SnowShore, Eicon, Eicon Networks, NMS Communications, NMS (stylized), Eiconcard, SIPcontrol, Diva ISDN, TruFax, Exnet, EXS, SwitchKit, N20, Making Innovation Thrive, Connecting to Growth, Video is the New Voice, Fusion, Vision, PacketMedia, NaturalAccess, NaturalCallControl, NaturalConference, NaturalFax and Shiva, among others as well as related logos, are either registered trademarks or trademarks of Dialogic Corporation or its subsidiaries. Dialogic's trademarks may be used publicly only with permission from Dialogic. Such permission may only be granted by Dialogic's legal department at 9800 Cavendish Blvd., 5th Floor, Montreal, Quebec, Canada H4M 2V9. Any authorized use of Dialogic's trademarks will be subject to full respect of the trademark guidelines published by Dialogic from time to time and any use of Dialogic's trademarks requires proper acknowledgement.

The names of actual companies and product mentioned herein are the trademarks of their respective owners.

This document discusses one or more open source products, systems and/or releases. Dialogic is not responsible for your decision to use open source in connection with Dialogic products (including without limitation those referred to herein), nor is Dialogic responsible for any present or future effects such usage might have, including without limitation effects on your products, your business, or your intellectual property rights.

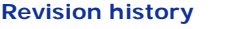

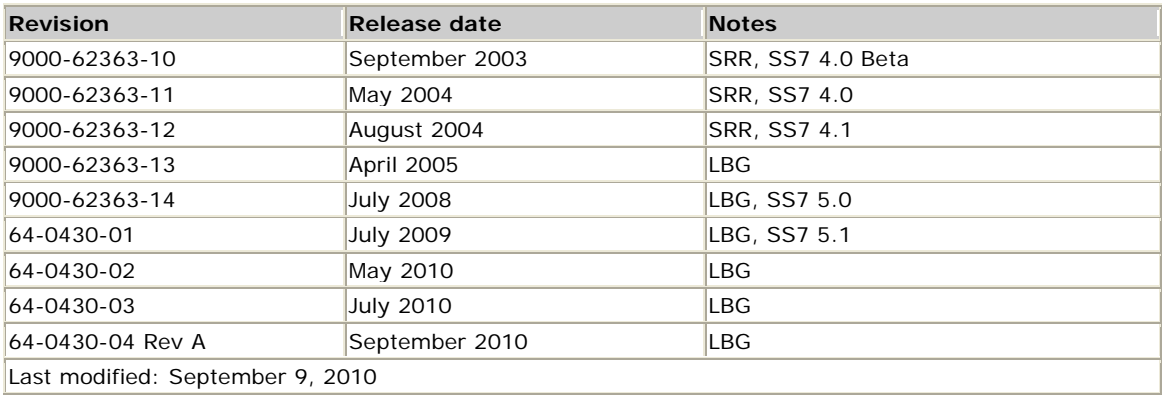

Last modified: September 9, 2010

Refer to www.dialogic.com for product updates and for information about support policies, warranty information, and service offerings.

# <span id="page-3-0"></span>**Table of Contents**

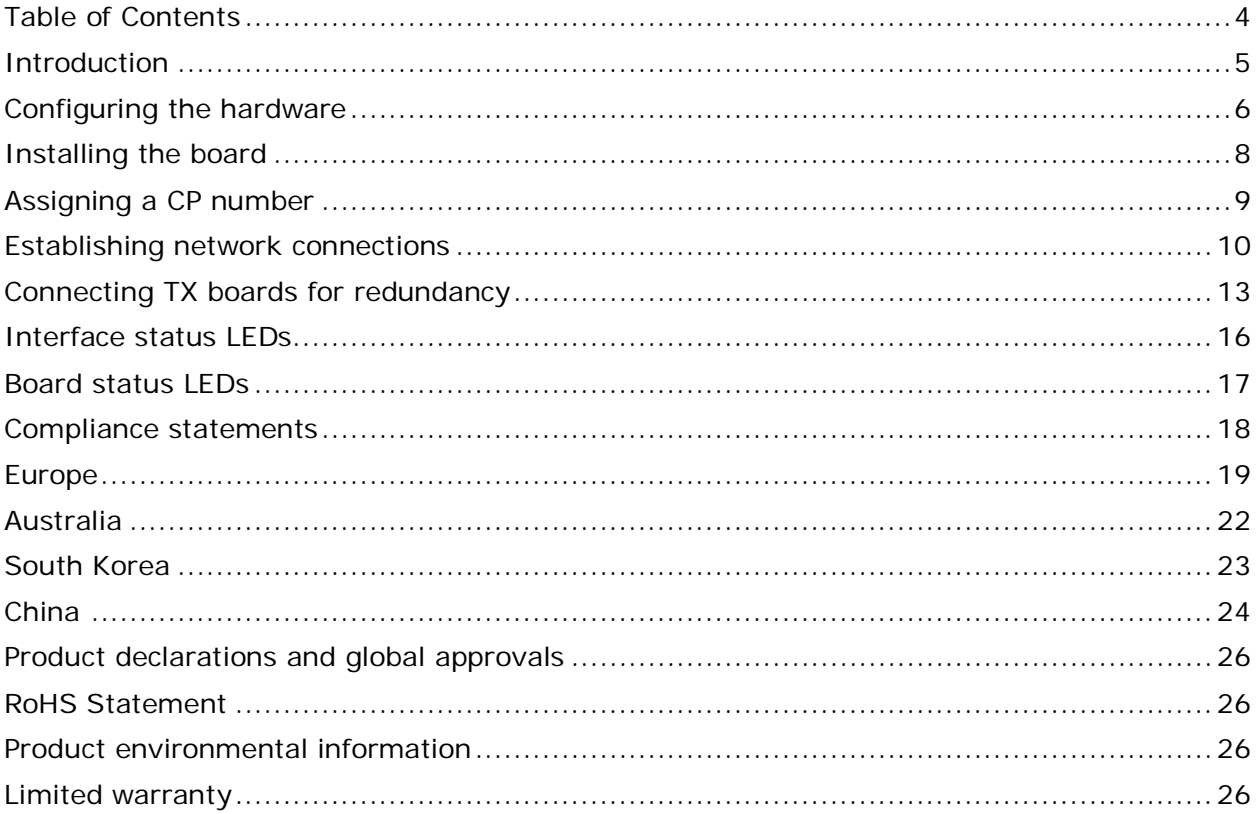

# <span id="page-4-0"></span>**Introduction**

The Dialogic® TX 4000 PCI SS7 Network Interface Board provides four T1 or E1 digital trunk interfaces and two Ethernet 10/100Base-T interfaces. For more information, refer to the *Dialogic® TX 4000 PCI SS7 Network Interface Board Installation Manual* available on www.dialogic.com.

**Note:** The product(s) to which this document pertains is/are among those sold by NMS Communications Corporation ("NMS") to Dialogic Corporation ("Dialogic") in December 2008. Certain terminology relating to the product(s) has been changed, whereas other terminology has been retained for consistency and ease of reference. For the changed terminology relating to the product(s), below is a table indicating the "New Terminology" and the "Former Terminology". The respective terminologies can be equated to each other to the extent that either/both appear within this document.

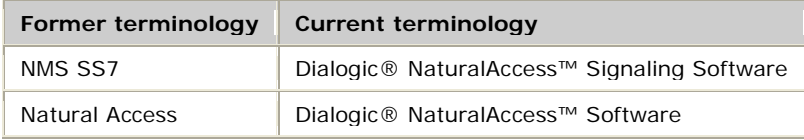

The following table summarizes the steps for installing the TX 4000 hardware and software components:

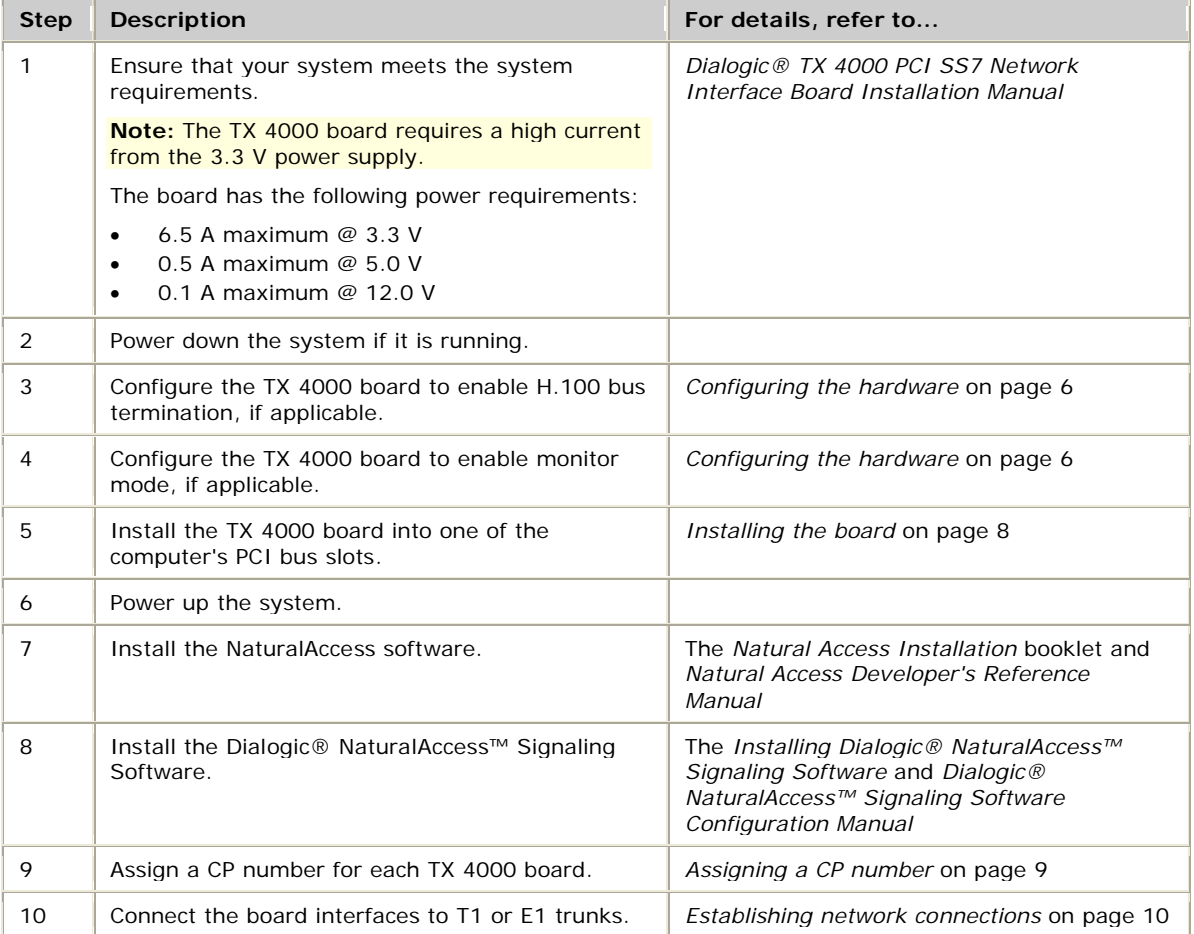

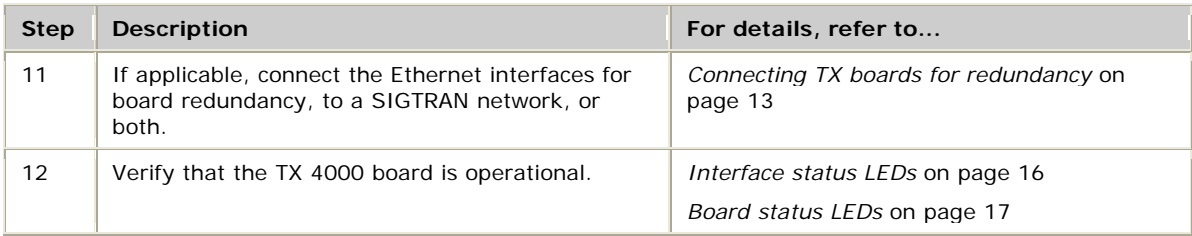

# <span id="page-5-0"></span>**Configuring the hardware**

Before installing the TX 4000 board, use the following procedures to configure H.100 bus termination and monitor mode if applicable.

**Caution:** The TX 4000 board is shipped in a protective anti-static container. Leave the board in its container until you are ready to install it. Handle the board carefully and hold it only by its edges. We recommend that you wear an anti-static wrist strap connected to a good earth ground whenever you handle the board. Take care not to touch the gold fingers that plug into the PCI bus connectors.

## **Configuring H.100 bus termination**

The TX 4000 board connects to an H.100 bus. Boards on the H.100 bus are connected to one another with an H.100 bus cable. Enable bus termination on the board located on each end of the H.100 bus:

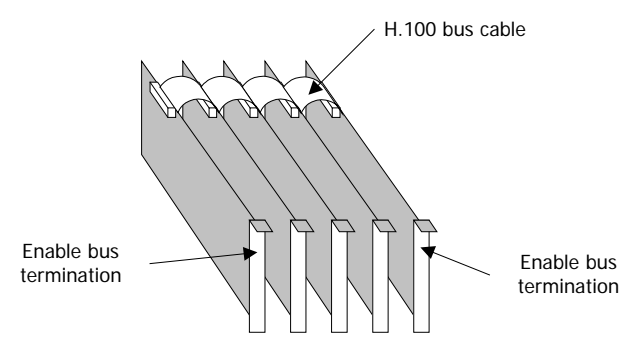

DIP switch S2 on the TX 4000 board controls the H.100 bus termination. By default, all S2 switches are set to the OFF position. H.100 bus termination is disabled. To enable H.100 bus termination, set all S2 switches to the ON position only for the boards that are on the ends of the H.100 bus.

The following illustration shows the default settings for the TX 4000 DIP switches (H.100 bus termination and SS7 Monitor mode disabled):

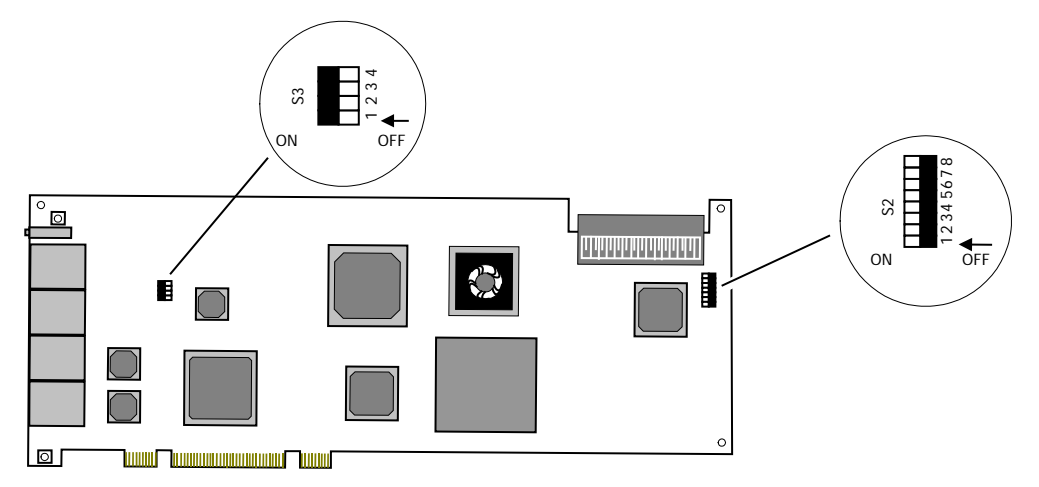

## **Configuring SS7 Monitor mode**

DIP switch S3 controls the SS7 Monitor mode. By default, all S3 switches are set to the ON position. This setting disables Monitor mode. When Monitor mode is disabled, the TX board is an active participant in the network.

To enable Monitor mode, set all S3 switches to the OFF position. In this mode, the board becomes a passive listening device that monitors network traffic.

### **DIP switch S1**

DIP switch S1 controls the operation of the board. By default, only switch 2 (AUTOSTART) is set to the ON position; all other S1 switches are set to the OFF position. Switch 5 is reserved for future use. Do not modify the default settings for this switch.

Set switch 8 (SW MIN BOOT) to ON to boot the board to the original software image instead of using the current production software image. This allows for recovery from any condition that resulted in the corruption of the production software image. After setting this switch to ON, use *txreset* to boot the backup software image, and then use *txflash* to burn a clean copy of the production image. Once the production image is completely transferred to the board's flash memory, turn this switch to OFF, and issue *txreset* to boot the board using the newly loaded production software image.

# <span id="page-7-0"></span>**Installing the board**

Complete the following steps to install the TX 4000 board:

- 1. If necessary, configure the board as described in *Configuring the hardware* on page [6.](#page-5-0)
- 2. Power down the computer and disconnect the power cord from the power source. Remove the cover from the computer and set it aside.
- 3. If you are placing the board into a PCI chassis, remove the PCI retainer bracket by unscrewing it from the board. The bracket is not needed for the board to properly fit into the chassis.

If you are placing the board into an ISA chassis, leave the PCI retainer bracket attached to the board. The bracket is needed for the board to fit properly into the chassis.

- 4. Remove the blank slot cover from an open PCI bus slot.
- 5. Arrange the TX 4000 board and other H.100 boards in adjacent PCI bus slots.

Insert the TX 4000 board firmly into the slot. Ensure that the gold-striped edge of the board is seated properly in the expansion slot groove and the bracket of the board is seated in the groove that previously held the slot cover.

- 6. Align the top of the board bracket with the hole on the top of the expansion slot, and replace the screw that previously held the blank slot cover.
- 7. Connect the H.100 bus cable to the TX 4000 board.

If you have multiple H.100 boards, connect the H.100 bus cable to each H.100 board.

Verify that the S2 DIP switches are set for H.100 bus termination if the TX 4000 board is installed at either end of the H.100 cable.

8. Replace the cover and connect the computer to the power source.

# <span id="page-8-0"></span>**Assigning a CP number**

Use the *txcpcfg* utility to assign a CP number. Depending on the operating system environment, the *txcpcfg* utility is located in the following directory:

- Windows: *Program Files\Dialogic\tx\bin\*
- UNIX: */opt/dialogic/tx/bin/*

Complete the following steps to assign a CP number:

1. Power up the system if it is not running.

In a Windows system, the Windows® New Hardware Wizard appears and prompts you for the files required to activate the SS7 drivers. Refer to the *Installing Dialogic® NaturalAccess™ Signaling Software* for detailed information.

2. At the prompt, invoke *txcpcfg* by entering the following command:

txcpcfg

*txcpcfg* displays the bus number, slot number, CP number, and CP model of boards that are present and configured. Only the bus number, slot number, and CP model identify the board that you are currently configuring. The CP number is undefined.

- 3. Record the bus and slot values for the undefined TX 4000 board.
- 4. Assign a unique CP number to each undefined board by entering the following command

txcpcfg *bus slot unique\_CP\_number*

where

- *bus* is the bus number of the TX 4000 board that you are configuring.
- *slot* is the slot number of the TX 4000 board that you are configuring.
- *unique\_CP\_number* is a number you assign. Valid CP numbers within the system start at 1 and must be unique. They do not have to be consecutive.
- 5. Verify the configuration of all of the TX boards by entering the following command:

txcpcfg

6. Save the configuration changes.

In a Windows system, configuration changes are saved automatically. In a UNIX system, configuration changes are deleted when you restart the system. Save the changes by editing the *cpcfg* file as described in the *Dialogic® TX 4000 PCI SS7 Network Interface Board Installation Manual*.

# <span id="page-9-0"></span>**Establishing network connections**

Before connecting the board to a network, refer to www.dialogic.com/declarations/default.htm for information on the current approvals. The trunk connectors and the Ethernet connectors are located on the PCI end bracket as shown in *Interface status LEDs* on page [16.](#page-15-0)

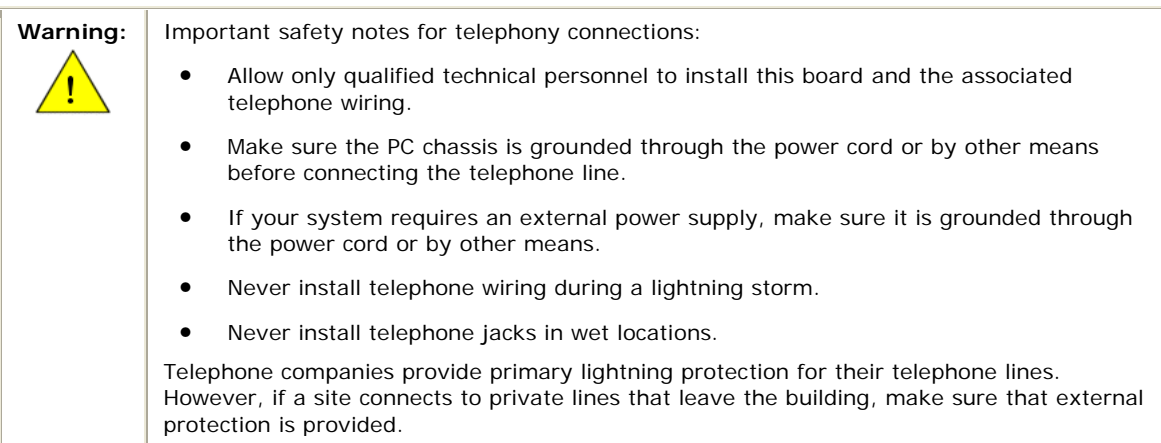

#### **Dialogic® MD1 RJ-45 interface**

The TX 4000 provides an Dialogic® MD1 RJ-45 interface to connect to a T1 or E1 network. The following illustration shows the Dialogic® MD1 RJ-45 pinouts:

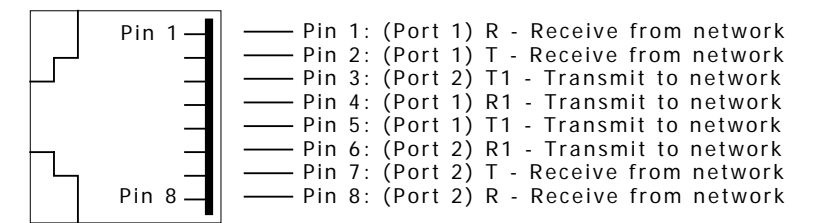

#### **Ethernet interface**

The TX 4000 board has two 10/100Base-T Ethernet interfaces. These interfaces provide Ethernet connections that support auto-negotiation for 100Base-T full duplex/half duplex and 10Base-T full duplex/half duplex transmission. The Ethernet interfaces provide a high-speed interface for connecting a TX 4000 board to either its redundant mate board or to a network of other SIGTRAN devices. Refer to *Connecting TX boards for redundancy* on page [13](#page-12-0) for more information.

The following illustration shows the pinouts of the 10/100Base-T Ethernet RJ-45 interfaces:

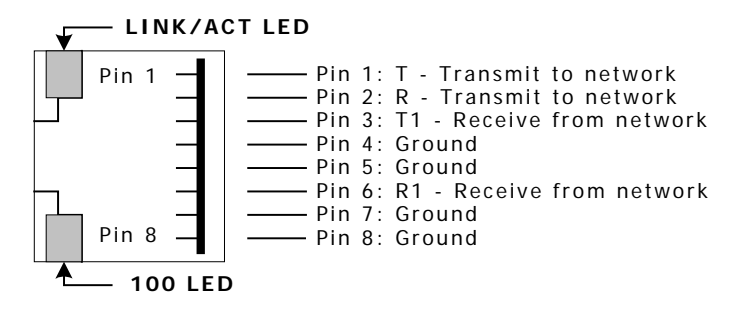

#### **Connecting to the network**

Before connecting a TX 4000 board to the network, ensure that you have properly configured the trunks as either T1 or E1. For configuration information, refer to the *Dialogic® NaturalAccess™ Signaling Software Configuration Manual*.

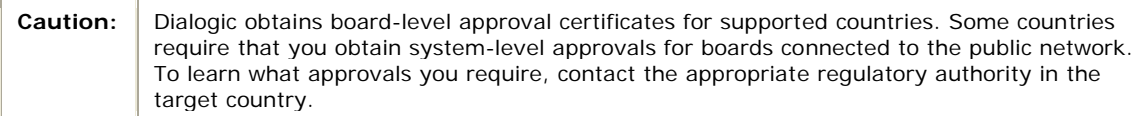

Use a shielded RJ-45 cable to connect a TX 4000 board to a T1 network or to an E1 120 ohm network. Complete the following steps to connect a TX 4000 board to the network:

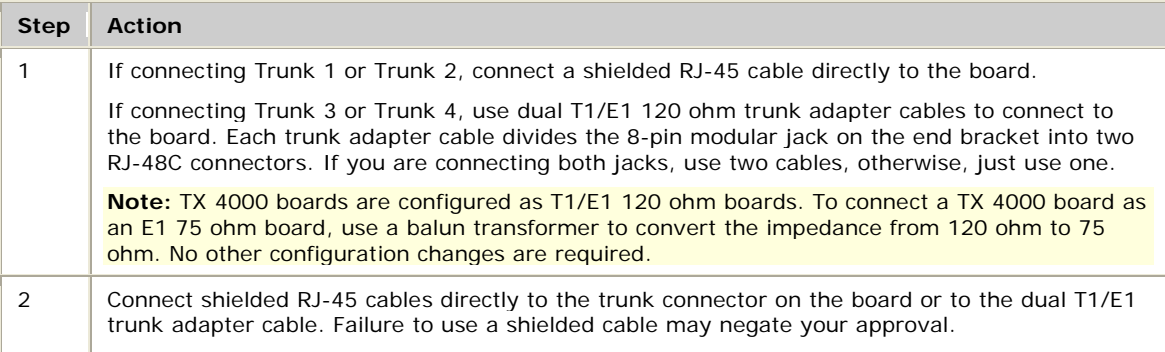

The following illustration shows the cabling required to connect all four trunks on the TX 4000 board:

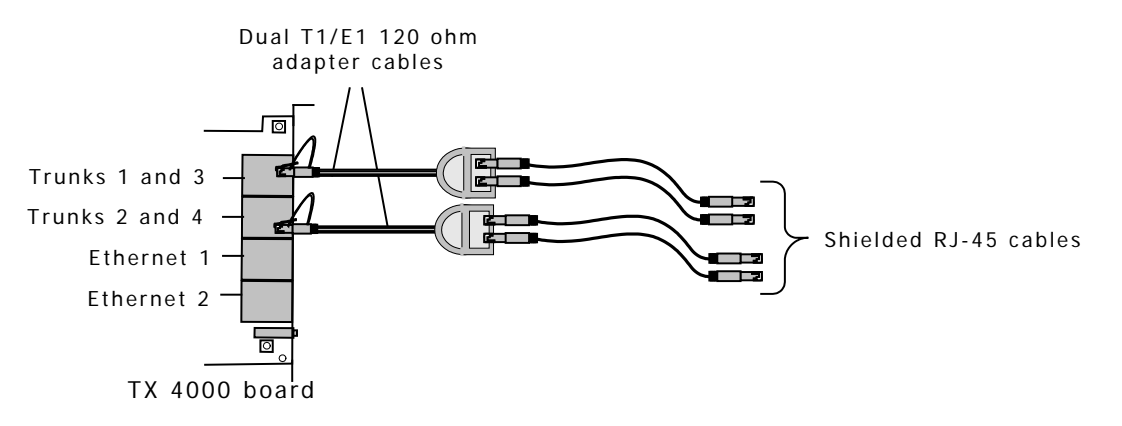

## **E1 network considerations**

TX 4000 boards can support up to four CEPT E1 trunk interfaces. For typical E1 communications, each E1 interface connects directly to an E1 trunk, as shown in the following illustration:

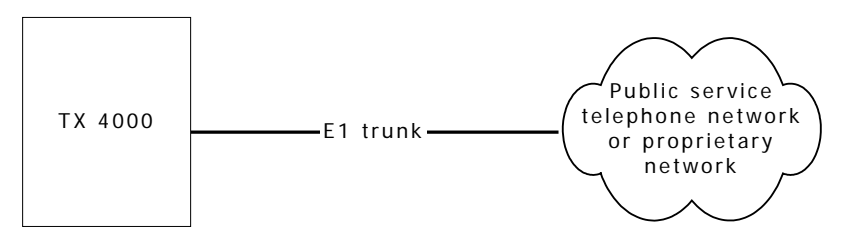

**Note:** Trunks do not synchronize until the board is booted with a valid E1 configuration.

#### **T1 network considerations**

For typical T1 communications, each trunk interface connects to a channel service unit (CSU), which is connected to a T1 trunk line. The CSU provides a DSX-1 interface to the T1 line, and also contains circuitry that enables the central office (CO) to perform diagnostic tests remotely. The following illustration shows the TX 4000 trunk interface with CSU:

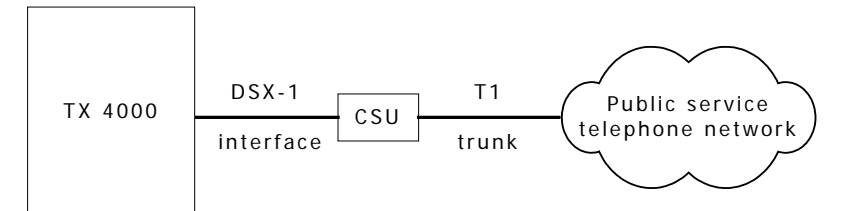

**Note:** Trunks do not synchronize until the board is booted with a valid T1 configuration.

You can purchase or lease the CSU from the telephone company or other vendor.

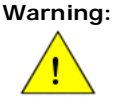

#### **Warning: Important safety notes for telephony connections:**

Use a channel service unit (CSU) to isolate the cables that are attached to this product before the cables leave the building.

To avoid causing T1 service provider alarms, make sure that the board always sends a valid signal, either by looping back at the CSU or by connecting the CSU to a functioning TX 4000 board. The best way to provide a loopback is to unplug the cable from the TX board to the CSU. The modular connector on most CSUs loops back the transmit signal to the receive signal when nothing is plugged in.

For information on the cable requirements depending on the target country and network type, refer to www.dialogic.com/declarations/default.htm.

# <span id="page-12-0"></span>**Connecting TX boards for redundancy**

Use the redundancy feature to enable the system to detect and recover from the failure of signaling links on a TX 4000 board, the failure of a signaling node, or the failure of the TX 4000 board itself.

In a redundant configuration, each pair of TX boards is connected through a private Ethernet connection. If other devices are connected to the private Ethernet link, avoid overloading the link. Packets can be lost between the redundant TX boards if the connection is overloaded.

This topic describes dual-node redundant signaling and single-node redundant signaling for the following types of configurations:

- TDM configuration
- IP network configuration

#### **TDM configuration**

To connect a TX 4000 board to its redundant mate in a TDM configuration, use a Category 5 shielded twisted pair (STP) crossover cable. With the crossover cable, connect Ethernet 1 on the primary board to Ethernet 1 on the backup board.

You must specify the IP address of the TX boards redundant mate using the mate command in the *txconfig* utility. You must also specify the IP address and network mask of Ethernet interface 1 using the ifcreate command in the *txconfig* utility. For more information, refer to the *Dialogic® NaturalAccess™ Signaling Software Configuration Manual*.

#### **Dual-node redundant signaling server**

The following illustration shows how to set up two TX 4000 boards based on a dualnode redundant signaling server in a TDM configuration. The boards are located in two separate chassis to ensure board-level and system-level redundancy.

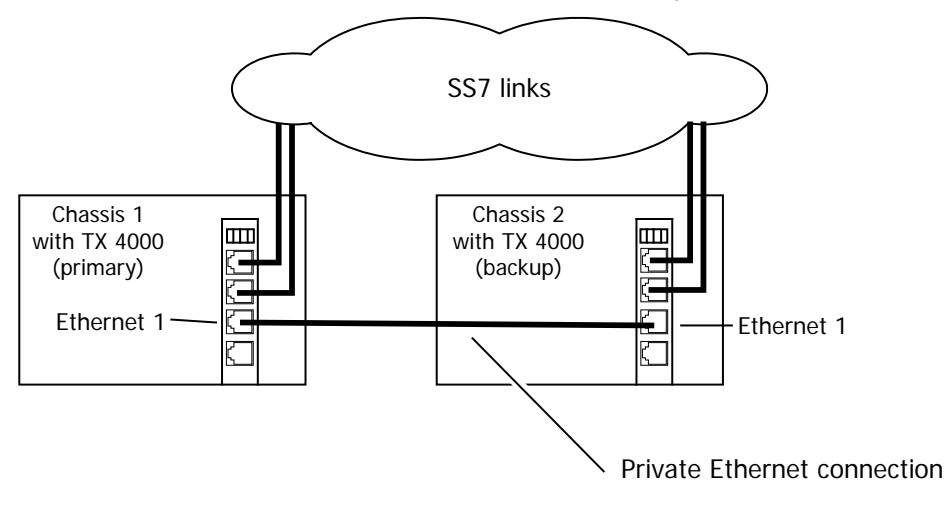

## **Single-node redundant signaling server**

The following illustration shows how to set up two TX 4000 boards based on the single-node signaling server in a TDM configuration. The boards are located in the same chassis to ensure board-level redundancy.

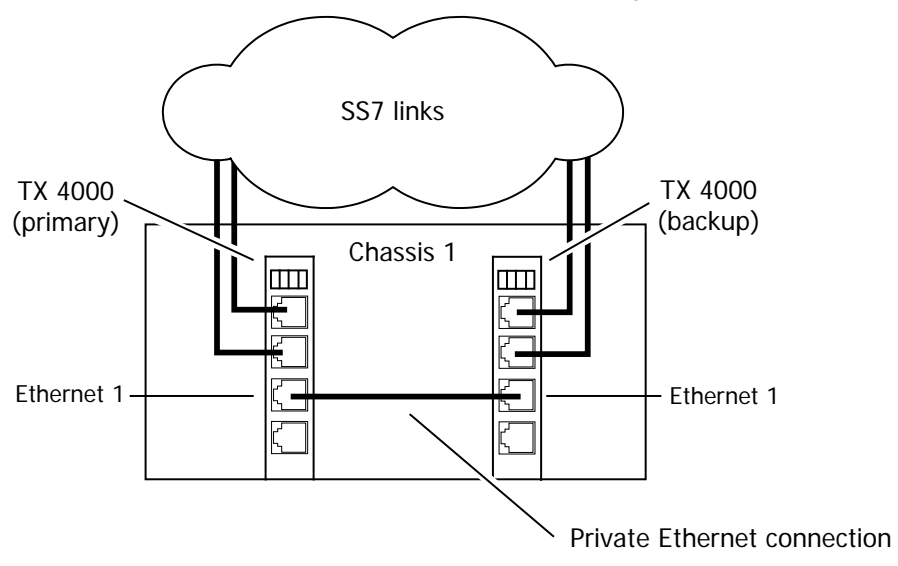

## **IP network configuration**

To connect a TX 4000 board to its redundant mate in an IP network configuration, use a Category 5 shielded twisted pair (STP) crossover cable. Using the crossover cable, connect Ethernet 1 on the primary board to Ethernet 1 on the backup board. Using standard Ethernet cables, connect the Ethernet 2 connectors on both boards to the IP network connectors.

**Note:** Dialogic recommends using a private Ethernet link to connect the redundant boards to avoid loss or delay of vital checkpoint messages. However, if each board in the redundant pair requires multi-homing, you can use Ethernet 1 for both the redundant pathway and for SIGTRAN network access. In this configuration, the Ethernet 1 on each board is connected to what is shown as an IP network cloud in the illustrations that follow (just as the Ethernet 2 connectors are). Be aware that this greatly increases the chance of lost or delayed checkpoint messages which can result in the backup having outdated information.

You must specify the IP address of the TX boards redundant mate using the mate command in the *txconfig* utility. You must also specify the IP address and network mask of Ethernet interface 1 using the ifcreate command in the *txconfig* utility. For more information, refer to the *Dialogic® NaturalAccess™ Signaling Software Configuration Manual*.

#### **Dual-node redundant signaling server**

The following illustration shows how to set up two TX 4000 boards based on a dualnode redundant signaling server in an IP network configuration. The boards are located in two separate chassis to ensure board-level and system-level redundancy.

![](_page_14_Figure_3.jpeg)

#### **Single-node redundant signaling server**

The following illustration shows how to set up two TX 4000 boards based on a singlenode signaling server in an IP network configuration. The boards are located in the same chassis to ensure board-level redundancy.

![](_page_14_Figure_6.jpeg)

Private Ethernet connection

For more information on SS7 redundancy, refer to the *Dialogic® TX Series SS7 Boards Health Management Developer's Reference Manual*.

# <span id="page-15-0"></span>**Interface status LEDs**

The TX 4000 board provides LEDs to indicate the status of the trunk and Ethernet interfaces. The location of the LEDs is shown in the following illustration:

![](_page_15_Figure_3.jpeg)

## **Trunk LEDs**

The TX 4000 board has one green LED for each trunk interface. The trunk LEDs provide the following indications:

![](_page_15_Picture_148.jpeg)

## **Ethernet LEDs**

The TX 4000 board provides two LEDs to indicate the status of each Ethernet interface. The following table describes the functionality of each Ethernet LED:

![](_page_15_Picture_149.jpeg)

# <span id="page-16-0"></span>**Board status LEDs**

On the back of the TX 4000 board, banks of LEDs (D6-D21) indicate the current status of the board. The following illustration shows the board status LEDs:

![](_page_16_Figure_3.jpeg)

#### **Boot code LEDs**

Boot code LEDs are active when the TX 4000 board is powered up. These LEDs progress through a series of red codes. If the power up is successful, these LEDs turn green. If no LEDs illuminate, the voltage level may be too low, or the power supply may not be providing enough 3.3 V or 5 V current to power up the TX 4000 board.

### **Status LEDs**

After the boot code LEDs turn green, the status LEDs are active and indicate the current board status:

![](_page_16_Picture_198.jpeg)

# <span id="page-17-0"></span>**Compliance statements**

#### **EU R&TTE statement**

This product is intended to be connected to a 2048 kbit/s 75 ohm or 120 ohm digital structured or unstructured ONP leased line in all EU countries. For more information, refer to www.dialogic.com/declarations/default.htm.

#### **FCC Part 15 Class A statement**

This board has been tested and found to comply with the limits for a Class A digital device, pursuant to Part 15 of the FCC Rules. These limits are designed to provide reasonable protection against harmful interference when the equipment is operated in a commercial environment. This equipment generates, uses and can radiate radio frequency energy and, if not installed and used in accordance with the instruction manual, may cause harmful interference to radio communications. Operation of this equipment in a residential area is likely to cause harmful interference, in which case the user will be required to correct the interference at his or her own expense. Modifications not expressly approved by Dialogic may void the FCC granted authority to operate the equipment.

### **FCC Part 68 statement**

This equipment complies with Part 68 of the FCC rules and the requirements adopted by the ACTA. On the bottom of this equipment is a label that contains, among other information, a product identifier in the format US: EMCXDNANXXXXXXXX. If requested, this number must be provided to the telephone company.

The telephone company will need to know the Service Order Code, the Facility Interface Code, and the wiring configuration (or USOC jack type) corresponding to the service you are ordering, as shown in this table:

![](_page_17_Picture_198.jpeg)

If this equipment causes harm to the telephone network, the telephone company will notify you in advance that temporary discontinuance of service may be required. But if advance notice isn't practical, the telephone company will notify you as soon as possible. Also, you will be advised of your right to file a complaint with the FCC if you believe it is necessary.

The telephone company may make changes in its facilities, equipment, operations or procedures that could affect the operation of the equipment. If this happens the telephone company will provide advance notice in order for you to make necessary modifications to maintain uninterrupted service.

This product is not intended for customer repair.

#### **Canadian ICES-003 statement**

This Class A digital apparatus complies with Canadian ICES-003. Cet appareil numérique de la classe A est conforme à la norme NMB-003 du Canada.

#### **CS-03 statement**

This product meets the applicable Industry Canada technical specifications. Le présent matériel est conforme aux specifications techniques applicables d'Industrie Canada.

**Caution:** Users should not attempt to make such connections themselves, but should contact the appropriate electric inspection authority or electrician.

## <span id="page-18-0"></span>**Europe**

# C C<sub>Compliance</sub>

The Dialogic® products covered by this notice meet the following European Directives:

![](_page_18_Picture_150.jpeg)

To achieve CE compliance, be sure to select a host that already meets the EMC and Low Voltage Directives before the addition of any optional board. Remember that the use of option boards declared compliant with the Directives by their manufacturer only gives "presumption of compliance" for the whole system. It is the responsibility of the system supplier to verify that the requirements of the listed Directives are still met by the final system, as supplied to the end-user. System integrators should take notice of further conditions expressed in this section and the Safety section.

The products covered by this notice have been successfully tested against TBR 4 basic call control. Application developers implementing supplementary services at application level must ensure that their implementation complies with the services offered by the local Public Switched Telephone Network (PSTN) operator. In case of doubt, network specifications must be consulted; the R&TTE Directive imposes that each PSTN operator makes such specifications available.

Inter-working is guaranteed only with Public Switched Telephone Networks (PSTNs) offering Primary Rate Access conforming to EuroISDN specifications.

Before any connection to PSTN offering Primary Rate Access to other national or international E1 standards, please consult your Dialogic representative.

## **Compliance with the R&TTE Directive**

The R&TTE Directive includes its own safety and EMC requirements. Although equipment declared compliant to the R&TTE Directive does not require explicit declaration of conformity to EMC and Low Voltage Directives, the above conditions must also be met to satisfy the safety and EMC requirements of the R&TTE Directive.

Inter-working is guaranteed only with Public Switched Telephone Networks (PSTNs) as described in the sections above.

Dialogic Declarations of Conformity for these products can be found at: http://www.dialogic.com/declarations/

Manufacturer's office in European Union:

Dialogic Distribution Limited Unit 4034 Citywest Business Campus Saggart, Co. Dublin IRELAND

Tel: +353 1 630 9000 Fax: +353 1 630 9099

Hereby, Dialogic Corporation, declares that this equipment is in compliance with the essential requirements and other relevant provisions of European Union Directives 1999/5/EC (R&TTE), 2004/108/EC (EMC Directive) and 2006/95/EC (Low Voltage Directive).

# **[Česky]**

Dialogic Corporation tímto prohlaauje, ~e tento ITE je ve shode se základními po~adavky a dalaími prísluanými ustanoveními smernice 1999/5/ES, 2004/108/ES, 2006/95/ES.

## **[Dansk]**

Undertegnede Dialogic Corporation erklærer herved, at følgende udstyr ITE overholder de væsentlige krav og øvrige relevante krav i direktiv 1999/5/EF, 2004/108/EF, 2006/95/EF.

## **[Deutsch]**

Hiermit erklärt Dialogic Corporation, dass sich das Gerät ITE in Übereinstimmung mit den grundlegenden Anforderungen und den übrigen einschlägigen Bestimmungen der Richtlinie 1999/5/EG, 2004/108/EG, 2006/95/EG befindet.

#### **[Eesti]**

Käesolevaga kinnitab Dialogic Corporation seadme ITE vastavust direktiivi 1999/5/EÜ, 2004/108/EÜ, 2006/95/EÜ, põhinõuetele ja nimetatud direktiivist tulenevatele teistele asjakohastele sätetele.

#### **[Español]**

Por medio de la presente Dialogic Corporation declara que el ITE cumple con los requisitos esenciales y cualesquiera otras disposiciones aplicables o exigibles de la Directiva 1999/5/CE, 2004/108/CE, 2006/95/CE.

## **[Ελληνική]**

ΜΕ ΤΗΝ ΠΑΡΟΥΣΑ Dialogic Corporation ΔΗΛΩΝΕΙ ΟΤΙ ITE ΣΥΜΜΟΡΦΩΝΕΤΑΙ ΠΡΟΣ ΤΙΣ ΟΥΣΙΩΔΕΙΣ ΑΠΑΙΤΗΣΕΙΣ ΚΑΙ ΤΙΣ ΛΟΙΠΕΣ ΣΧΕΤΙΚΕΣ ΔΙΑΤΑΞΕΙΣ ΤΗΣ ΟΔΗΓΙΑΣ 1999/5/EK, 2004/108/EK, 2006/95/EK.

## **[Français]**

Par la présente Dialogic Corporation déclare que l'appareil ITE est conforme aux exigences essentielles et aux autres dispositions pertinentes de la directive 1999/5/CE, 2004/108/CE, 2006/95/CE.

## **[Italiano]**

Con la presente Dialogic Corporation dichiara che questo ITE è conforme ai requisiti essenziali ed alle altre disposizioni pertinenti stabilite dalla direttiva 1999/5/CE, 2004/108/CE, 2006/95/CE.

## **[Latviski]**

Ar ao Dialogic Corporation deklarē, ka ITE atbilst Direktīvas 1999/5/EK, 2004/108/EK, 2006/95/EK būtiskajām prasībām un citiem ar to saistītajiem noteikumiem.

## **[Lietuvių]**

`iuo Dialogic Corporation deklaruoja, kad ais ITE atitinka esminius reikalavimus ir kitas 1999/5/EB, 2004/108/EB, 2006/95/EB, Direktyvos nuostatas.

## **[Magyar]**

Alulírott, Dialogic Corporation nyilatkozom, hogy a ITE megfelel a vonatkozó alapvetõ követelményeknek és az 1999/5/EK, 2004/108/EK, 2006/95/EK, irányelv egyéb elõírásainak.

## **[Malti]**

Hawnhekk, Dialogic Corporation, jiddikjara li dan ITE jikkonforma mal-h- tig· jiet essenzjali u ma provvedimenti oh- rajn relevanti li hemm fid-Dirrettiva 1999/5/KE, 2004/108/KE, 2006/95/KE.

## **[Nederlands]**

Hierbij verklaart Dialogic Corporation dat het toestel ITE in overeenstemming is met de essentiële eisen en de andere relevante bepalingen van richtlijn 1999/5/EG, 2004/108/EG, 2006/95/EG.

## **[Polski]**

Niniejszym, Dialogic Corporation, oświadcza, że ITE jest zgodny z zasadniczymi wymogami oraz pozostałymi stosownymi postanowieniami Dyrektywy 1999/5/WE, 2004/108/WE, 2006/95/WE.

## **[Português]**

Dialogic Corporation declara que este ITE está conforme com os requisitos essenciais e outras disposições da Directiva 1999/5/CE, 2004/108/CE, 2006/95/CE.

## **[Slovensko]**

Dialogic Corporation izjavlja, da je ta ITE v skladu z bistvenimi zahtevami in ostalimi relevantnimi določili direktive 1999/5/ES, 2004/108/ES, 2006/95/ES.

### **[Slovensky]**

Dialogic Corporation týmto vyhlasuje, ~e ITE spĺňa základné po~iadavky a vaetky prísluané ustanovenia Smernice 1999/5/ES, 2004/108/ES, 2006/95/ES.

### **[Suomi]**

Dialogic Corporation vakuuttaa täten että ITE tyyppinen laite on direktiivin 1999/5/EY, 2004/108/EY, 2006/95/EY oleellisten vaatimusten ja sitä koskevien direktiivin muiden ehtojen mukainen.

### **[Svenska]**

Härmed intygar Dialogic Corporation att denna ITE står I överensstämmelse med de väsentliga egenskapskrav och övriga relevanta bestämmelser som framgår av direktiv 1999/5/EG, 2004/108/EG, 2006/95/EG.

## **[Íslenska]**

Hér með lýsir Dialogic Corporation yfir því að ITE er í samræmi við grunnkröfur og aðrar kröfur, sem gerðar eru í tilskipun 1999/5/EC, 2004/108/EC, 2006/95/EC.

### **[Norsk]**

Dialogic Corporation erklærer herved at utstyret ITE er i samsvar med de grunnleggende krav og øvrige relevante krav i direktiv 1999/5/EF, 2004/108/EF, 2006/95/EF.

# <span id="page-21-0"></span>**Australia**

Dialogic is required to provide the following information as a condition of the telecommunications conformity of Dialogic® telecommunications products. You may also be responsible for meeting requirements other than those outlined in this document.

**Note:** Failure to meet the requirements listed may render the products noncompliant, with the user liable to significant penalties under the Telecommunications Act.

Do not connect these products directly to a telecommunications network. These products must be connected to a network terminating unit (NTU) or some other device that provides line isolation. This allows the carrier's telecommunications network to be electrically isolated from the product and host PC.

These products are only to be connected to safety extra low voltage circuits. These products should only be connected to the safety extra low voltage (SELV) port of the network termination unit (NTU) or PBX that is providing the E-1 interface.

## <span id="page-22-0"></span>**South Korea**

명 칭 ( 모 델 명 ) : TX4000

인 증 번 호 : TE-A62/K900-04-0324

인증받은자의 상호 : Dialogic Corporation

제 조 년 월 일 : Marked on serial number tag

제 조 자 / 제 조 국 : Made in USA

#### Class A statement

This Class A digital apparatus meets all requirements of the Korean EMI regulations.

A급 기기 (업무용 방송통신기기)

이 기기는 업무용(A급)으로 전자파적합등록을 한 기기이오니 판매자 또는 사용자는 이 점을 주의하시기 바라며, 가정외의 지역에서 사용하는 것을 목적으로 합니다.

Telecom regulatory approval of this product is conditional upon the use of suitable surge suppressors on the E1 interface port(s). The approved 4-wire E1 surge protector is available from Dialogic as part number 83294 or from Patton Electronics, part number 552-T1 [\(www.patton.com\)](http://www.patton.com/).

# <span id="page-23-0"></span>**China**

#### 对中国电子信息产品污染控制管理办法的认证 Compliance to China ROHS Requirements

1. 中国电子信息产品中有毒有害物质的限量要求 - 标准#SJ/T 11363-2006. China ROHS Limits - Standard # SJ/T 11363-2006.

此产品符合中国电子信息产品有毒有害物质的限量要求。 This product is below all hazardous substance limits of the above China ROHS standard.

2. 中国电子信息产品污染控制标识要求- 标准#SJ/T 11364-2006. China ROHS Markings - Standard # SJ/T 11364-2006.

以下污染控制标识表示此产品符合有毒有害物质的限量要求。 The pollution control label below states that this product is below all hazardous substance limits.

![](_page_23_Picture_7.jpeg)

3. 中国电子信息产品包装回收标识 -标准#GB 18455-2001. China ROHS Packaging Recycling Marks-Standard#GB 18455-2001.

# Dialogic

# 电子信息产品污染控制表格<br>Restriction of Hazardous Substance Table (HST)

![](_page_24_Picture_18.jpeg)

# <span id="page-25-0"></span>**Product declarations and global approvals**

For information about product declarations and global approvals, refer to www.dialogic.com/declarations/default.htm.

# <span id="page-25-1"></span>**RoHS Statement**

For information about RoHS compliance for this product, refer to [www.dialogic.com/rohs/default.htm.](http://www.dialogic.com/rohs/default.htm)

## <span id="page-25-2"></span>**Product environmental information**

During August 2005, the European Union Directive on Waste Electrical and Electronic Equipment (2002/96/EC) and its amendment (2003/108/EC), collectively known as the WEEE Directive, came into force throughout most of the European Union. This Dialogic® product comes within the scope of the WEEE Directive. We are confident that this product will provide you with many years of reliable service.

Moreover, we are pleased to advise you that Dialogic warrants this product, as detailed in the user guide and provides a fee based repair service when the product is out of warranty. However, a time will come when the product will no longer meet your needs or will become un-economic to repair. It is at that stage that we ask for your co-operation in recycling this product in the spirit of the WEEE directive.

Dialogic has taken great care to minimize the environmental burden of this product by careful design and manufacturing it under an Environmental Management System, registered to ISO14001. The requirements of ISO14001 are similar to and as rigorous as the requirements of ISO9001, Quality Management Systems with which you may be more familiar. We ask you to help us to ensure that the environmental burden of this product is minimized when it is of no further use to you by recycling it. Please do not dispose of this product through municipal or general waste systems because it contains materials which can be economically recycled. Like all electrical and electronic equipment, including televisions and computers, it may contain small amounts of materials which could lead to environmental damage. To minimize any environmental damage we ask you to have this product recycled by:

- Bringing it to the recycling collection point in your company
- Handing it into the store where you are purchasing the replacement
- Delivering it to a local bring-centre in your area

No charge can be imposed on you for this recycling service, in the European Union, as Dialogic has paid for recycling this product when it was placed on the market. These are requirements of the WEEE directive. We thank you in advance for you cooperation and working with Dialogic in protecting our environment.

Please do not dispose of this product through municipal or general waste, recycle it.

# <span id="page-25-3"></span>**Limited warranty**

For warranty information, refer to www.dialogic.com/warranties.